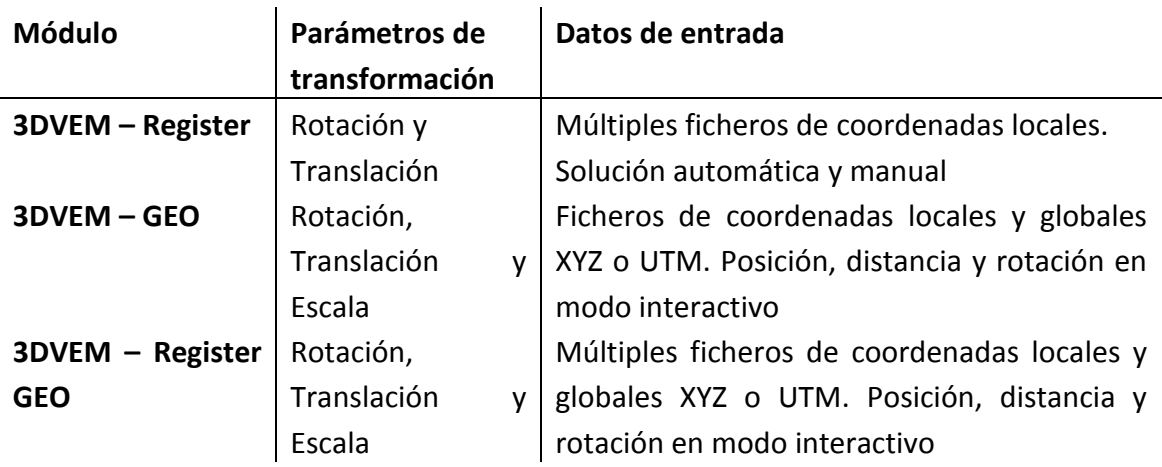

# Resumen de posibilidades del programa 3DVEM – Register GEO:

#### Ya he comprado 3DVEM – Register. ¿Puedo actualizar el software a 3DVEM – Register GEO?

Sí, por supuesto. Tu llave USB tan solo necesitará actualizarse con un nuevo fichero. Ponte en contacto con nosotros a través de gifle@upv.es.

## ¿Qué casos de estudio puedo contemplar con 3DVEM – GEO que no pueden resolverse con 3DVEM – Register?

o 1. Nubes de puntos 3D provenientes de diferentes estaciones (láser escáner). 2. Georreferenciación UTM del centroide del área de trabajo con un navegador GNSS. 3. Orientación a partir de brújula. 4. Verticalización con el compensador de doble eje del equipo láser.

o 1. Nube de puntos 3D de un objeto (p. ej. torre, castillo, fábrica…) resultado de procesos fotogramétricos y/o algoritmos de visión por computador automatizados, sin puntos de apoyo. 2. Se dispone de una o varias distancias medidas. 3. Orientación del frente del objeto. 4. Verticalización con una de las esquinas del objeto.

o 1. Bases de una poligonal y radiación medidas con estación total. 2. Datos complementarios capturados con GNSS diferencial.

o 1. Nube de datos LiDAR de una gran extensión. 2. Varias nubes de datos 3D parciales obtenidas con estación total robotizada. 3. Datos adicionales capturados con GNNS-RTK para mapeado vectorial.

o 1. Modelo 3D de media/baja resolución/precisión de toda la zona de actualización. 2. Varios modelos 3D de detalles a alta resolución/precisión obtenido con equipos de luz estructurada.

o 1. Nubes de puntos de alta resolución. 2. Modelos 3D fotorrealísticos simplificados de las zonas de interés. 3. Modelo 3D de alta resolución del elemento más emblemático.

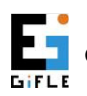

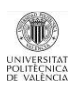

#### ¿Es fácil de usar el programa 3DVEM – Register GEO?

Sí, muy fácil. Tan solo hace falta:

- 1. Importar ficheros de datos láser (menú Datos/Importar Ficheros).
- 2. Fijar los parámetros en el panel de Preferencias (opcional).
- 3. Ajustar (botón Registrar).
- 4. Exportar.

#### ¿Cuáles son las diferencias entre 3DVEM – Register GEO y la versión Demo?

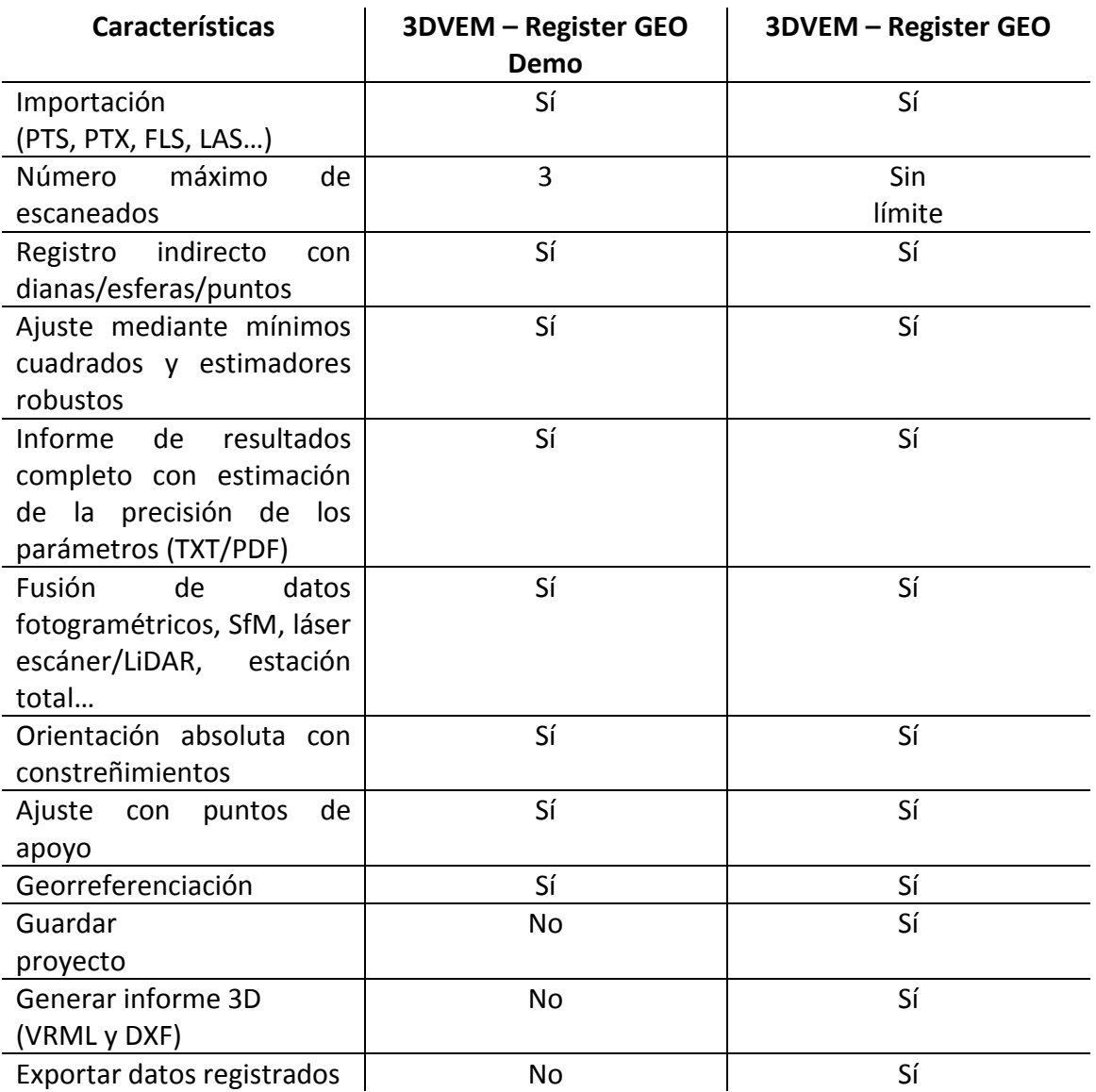

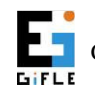

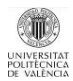

## ¿Por qué debería comprar 3DVEM – Register GEO si ya existen o dispongo de otros programas de registro en el mercado?

Porque garantiza la mejor solución del ajuste en red y muestra todos los datos estadísticos del ajuste que condicionan la calidad del proyecto. Además, 3DVEM -Register GEO no solo proporciona las coordenadas transformadas, los giros y los residuales, sino que también permite integrar fácilmente datos provenientes de diferentes fuentes, a partir de imágenes (mediante fotogrametría/visión por computador/SfM), cinta métrica, brújula, LiDAR… y establecer la georreferenciación de muy diversas formas.

#### ¿El programa 3DVEM – Register hace el registro indirecto de nubes de puntos mediante algoritmos ICP?

No. Hace el registro indirecto a partir de coordenadas XYZ de dianas/esferas/puntos 3D bien sea mediante mínimos cuadrados o mediante estimadores robustos. Los programas comerciales usualmente miden bien las correspondientes dianas/esferas.

#### ¿Cuánto cuesta 3DVEM – Register GEO?

Muy poco, si lo comparas con lo que cuestan los programas comerciales. Consulta el listado de precios en la dirección en web:

http://gifle.webs.upv.es/pdfs/Listado\_de\_precios\_3DVEM-RegisterGEO\_es.pdf

# ¿Qué formatos de importación de nubes de puntos aceptan coordenadas de dianas/esferas/puntos 3D?

PTS y FLS.

¿Cómo puede el usuario asociar coordenadas de dianas/esferas/puntos 3D para realizar el registro si importamos los ficheros con las nubes de puntos/modelos 3D y no los incluye?

A través de ficheros ASCII tanto en .TXT como en .ASC.

# Si el formato de importación de nubes de puntos no acepta coordenadas de dianas/esferas/puntos 3D, ¿cómo puedo hacer el registro?

Puedes seleccionar cada escaneado y asociarle (importar) las coordenadas de los puntos homólogos a partir de ficheros ASCII (PTS, TXT, ASC, CSV, XLS y DXF).

# ¿El programa 3DVEM – Register GEO acepta nombres alfanuméricos de las dianas/esferas/puntos 3D?

No. La identificación de las dianas/esferas/puntos 3D debe ser numérica.

# ¿Qué puedo hacer para mantener los identificadores numéricos (ID) asignados por el usuario a las dianas/esferas/puntos 3D?

Trabajar en modo Emparejado Manual.

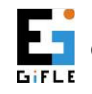

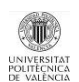

# Estoy trabajando en modo automático, ¿qué puedo hacer para recuperar los ID de las dianas/esferas/puntos 3D importados a través de ficheros ASCII?

- 1. Pasar a la opción Emparejado Manual;
- 2. Seleccionar en el menú Herramientas la opción Recuperar ID Originales.

¿Cuál es el número mínimo de dianas/esferas/puntos 3D homólogos para que funcione el método de emparejamiento automático (sin ID asociados)? 3.

## ¿Cuál es el número mínimo de dianas/esferas/puntos 3D homólogos para que funcione el método de Emparejamiento manual (con ID asociados)?

Solo 2. Sin embargo, para realizar el ajuste, los escaneados se considerarán nivelados por lo que los ángulos de inclinación quedarán constreñidos.

# Si las estaciones se nivelaron durante la captura de datos, ¿puede suceder que el error del registro sea menor si registro sin activar la opción de Nivelados?

Sí, claro. Puede suceder que el valor asignado al error del Compensador doble eje sea demasiado optimista.

# ¿Puede hacerse el registro conjunto de nubes de puntos (por ejemplo en formato PTX) y de superficies 3D (por ejemplo en formato OBJ)?

Por supuesto, previa importación de coordenadas 3D homólogas medidas bien en los programas comerciales o bien en nuestro programa gratuito 3DVEM – Viewer, Editor & Meter.

# Si el registro en modo Emparejado Automático deja escaneados por resolver, ¿qué puedo hacer?

Existen dos alternativas:

1. Volver a resolver el registro en modo automático modificando (aumentando) la tolerancia de puntos. Probablemente alguna diana/esfera/punto 3D puede haberse movido durante el proceso de medición.

2. Si las dianas/esferas/puntos 3D fueron numeradas en campo, resolver el registro en modo manual.

## Si el registro en modo Emparejado Manual no da el resultado esperado, ¿a qué puede deberse?

Probablemente exista algún error grosero en forma de diana mal numerada.

## Si el registro en modo Emparejado Manual no da el resultado esperado, ¿qué puedo hacer?

Existen varias soluciones:

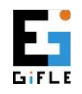

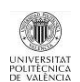

1. Resolver el registro en modo Emparejado Automático con los valores por defecto;

2. Resolver el registro en modo Emparejado Automático modificando la tolerancia de puntos.

3. Identificar las dianas mal numeradas y renumerarlas correctamente. Seguir trabajando en modo Emparejado Manual.

## ¿Puede cambiarse el sistema de referencia principal tras el registro?

Sí. Tras el registro, el usuario puede fijar el origen (0,0,0) en posición y (0,0,0) en rotaciones, sin necesidad de volver a registrar. Para ello deberá pulsar el escaneado de referencia principal (también llamado Home ScanWorld en Cyclone de Leica Geosystems) en el panel de Parámetros de Orientación Externa.

3DVEM – Register GEO da la opción de trabar en 3 sistema de coordenadas distintos, xyz (local), XYZ (absoluto) o UTM.

## ¿Qué estación (escaneado) considera 3DVEM – Register como principal por defecto tras el registro?

3DVEM – Register establece como sistema de referencia principal el escaneado que contiene un mayor número de dianas/esferas/puntos 3D comunes con las demás.

#### El sistema de coordenadas 3D de referencia tras el registro, ¿es local o absoluto?

En 3DVEM – Register, depende de las coordenadas de entrada de cada estación (escaneado). De manera general, el sistema de referencia principal será local. Pero si las coordenadas de la estación de referencia principal son absolutas, el resto de estaciones (escaneados) se transformarán a dicho sistema.

3DVEM – Register GEO amplía las posibilidades para realizar la orientación absoluta, bien sean mediante puntos de apoyo o a partir de referencias conocidas de traslación, rotación, escala y de distancia.

#### ¿Qué puede hacerse para que el resultado del registro esté en coordenadas absolutas o bien en UTM?

Dar coordenadas absolutas a las dianas/esferas/puntos 3D de la estación de referencia principal, bien sea mediante estación total, GNSS, y trabajar con las opciones disponibles en 3DVEM – Register GEO.

#### ¿En qué idioma está el interfaz de 3DVEM – Register GEO?

En inglés y en español. Se puede pasar de uno a otro desde Herramientas e Idioma.

## Necesito realizar una tarea automatizada con el programa 3DVEM – Register GEO que no existe, ¿qué me recomiendas?

Que contactes con nosotros a través de gifle@upv.es.

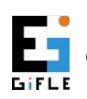

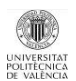